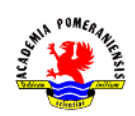

# Operacje logiczne i struktury sterujące. (wspomaganie obliczeń inżynierskich)

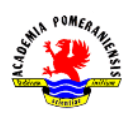

### **Cel ćwiczenia**

Celem ćwiczenia jest zapoznanie się z elementami programowania wysokopoziomowego, a szczególności operacjami logicznymi i strukturami języka GNU octave.

## **Wprowadzenie**

### **Relacje i wyrażenia logiczne**

## **Operatory porównania**

Języki wysokiego poziomu zazwyczaj posiadają specjalny typ przechowujący wartości typu logicznego (prawda lub fałsz). Język GNU octave nie posiada takiego typu. W języku tym logicznej prawdzie odpowiada macierz o wszystkich elementach niezerowych, logicznemu fałszowi – macierz pusta lub zawierająca najmniej jedno zero. Wyrażeń logicznych używa się w instrukcjach sterujących oraz przy przetwarzaniu macierzy. Operatory porównania zestawione w Tab. 1 umożliwiają konstrukcje wyrażeń logicznych.

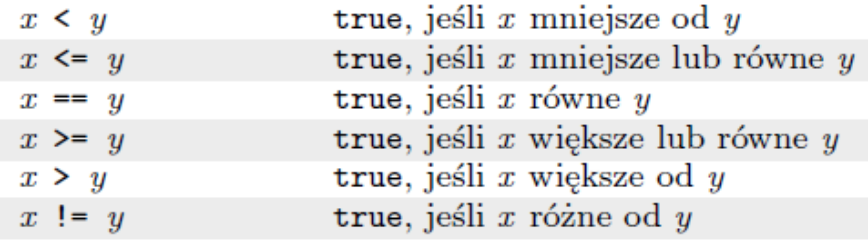

Tab. 1 . Operatory porównania w języku GNU octave.

Operatory porównania (relacyjne) badają czy pomiędzy operandami będącymi elementami macierzy zachodzą określone relacje. Jeśli relacja jest spełniona Operatory porównania należy stosować ostrożnie. Reprezentacja zmiennoprzecinkowa jest obarczona niedokładnością. Z tego powodu, nawet przy niewielkiej różnicy pomiędzy wartością spodziewaną a wartością otrzymaną, może dojść do sytuacji nieprzewidzianych (np. pętla nieskończona).

# **Operatory logiczne**

W języku GNU octave istnieją trzy rodzaje operatorów logicznych: operujące na elementach macierzy, będących operandami (operandami są macierze), warunkowe operatory logiczne (ang. *short-circuit*) – operujące na skalarnych wyrażeniach logicznych i operatory bitowe – operujące na poszczególnych bitach macierzy lub wartości całkowitych. Operatory logiczne pierwszego rodzaju zestawiono w Tab. 2.

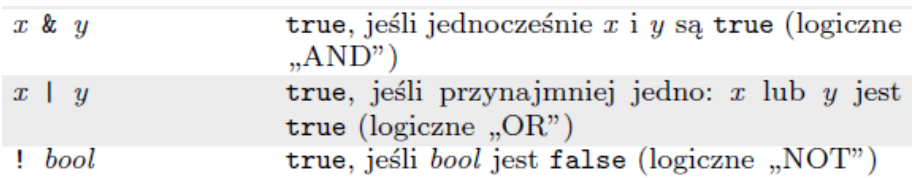

Tab. 2. Operatory logiczne operujące na elementach macierzy.

Warunkowe operatory logiczne (ang. *short-circuit*) służą do wykonywania operacji na skalarnych wyrażeniach logicznych. Umożliwiają one podjęcie decyzji o wartości wyrażenia na podstawie analizy jedynie pierwszego operandu (jeśli jest to możliwe) – jeżeli nie trzeba nie jest brany pod uwagę drugi operand. Kluczową różnicą

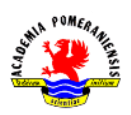

pomiędzy operatorami na elementach macierzy i operatorami typu *short-circuit* jest to, że w przypadku tych pierwszych, jako operandy muszą wystąpić macierze (lub wektory) a w przypadku drugich – wartości skalarne. Operatory typu *short-circuit* zestawiono w Tab. 3.

> true, jeśli jednocześnie  $x$  i  $y$  są true  $x$  &  $y$  $x \perp y$ true, jeśli przynajmniej jedno:  $x$  lub  $y$  jest true Wartość operatora jest wyznaczana od lewej do prawej, a wartości operandów są obliczane tylko do momentu, gdy wartość całego wyrażenia może zostać prawidłowo określona. Operandy są uprzednio przekształcane do skalarów funkcją a11.

> > Tab. 3. Operatory typu *short-circuit* w języku GNU octave.

Logiczne operatory bitowe zebrano w Tab. 4. Jako argumentów wymagają one nieujemnych liczb całkowitych. W przykładach zamieszczonych w Tab. 4. przyjęto następujące wartości skalarne: A=28, bitowo: 11100, B=21, bitowo: 10101.

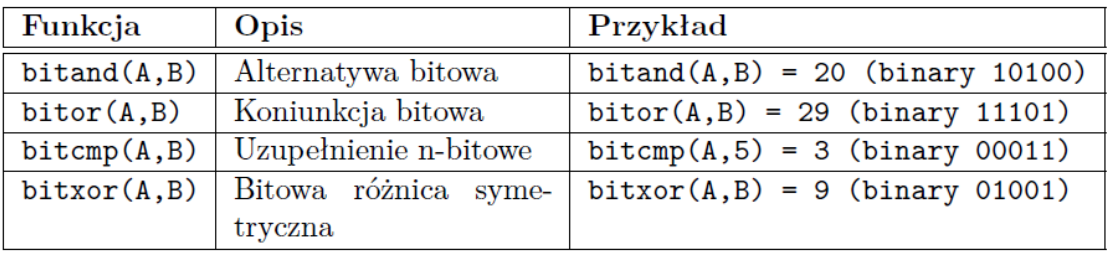

Tab. 4. Logiczne operatory bitowe języka GNU octave.

#### **Funkcje logiczne**

Korzystając z funkcji logicznych można w wygodny sposób badać właściwości macierzy lub ich elementów. Nie chodzi tu o właściwości w sensie algebraicznym (rząd, dodatnia określoność itp.). funkcje logiczne można podzielić na dwie grupy: do badania własności macierzy jako całości (Tab. 5) oraz do badania własności elementów macierzy (Tab.6).

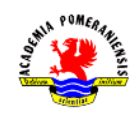

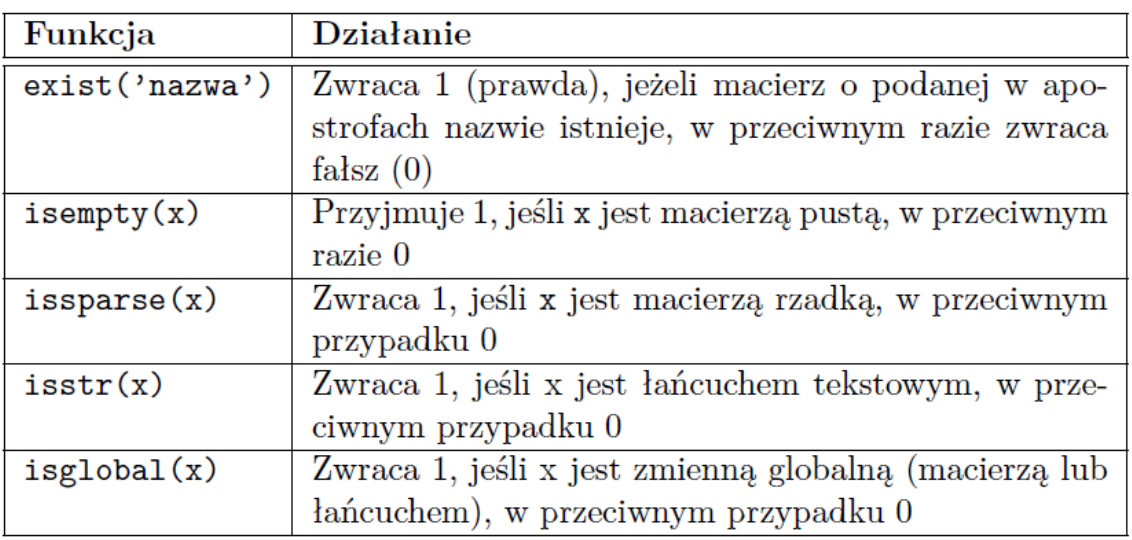

Tab. 5. Funkcje logiczne do badania własności całych macierzy.

# **Instrukcje sterujące**

Instrukcje sterujące w języku GNU octave można podzielić na cztery grupy:

- instrukcje warunkowe,
- pętle,
- instrukcje obsługi błędów,
- końca programu return, quit, exit.

Instrukcje warunkowe pozwalają na wybranie, który blok kodu zostanie wykonany. Aby dokonać wyboru, w zależności, czy warunek jest czy nie jest spełniony, należy użyć instrukcji if. Aby wybrać spośród pewnej liczby możliwych operacji, należy użyć instrukcji switch i case.

Instrukcja if oblicza logicznie i wykonuje blok kodu (grupę instrukcji) zależnie od wartości tego wyrażenia. Najprostsza składnia instrukcji if jest następująca:

```
if wyrażenie_logiczne
     instrukcje
end
```
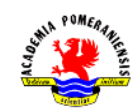

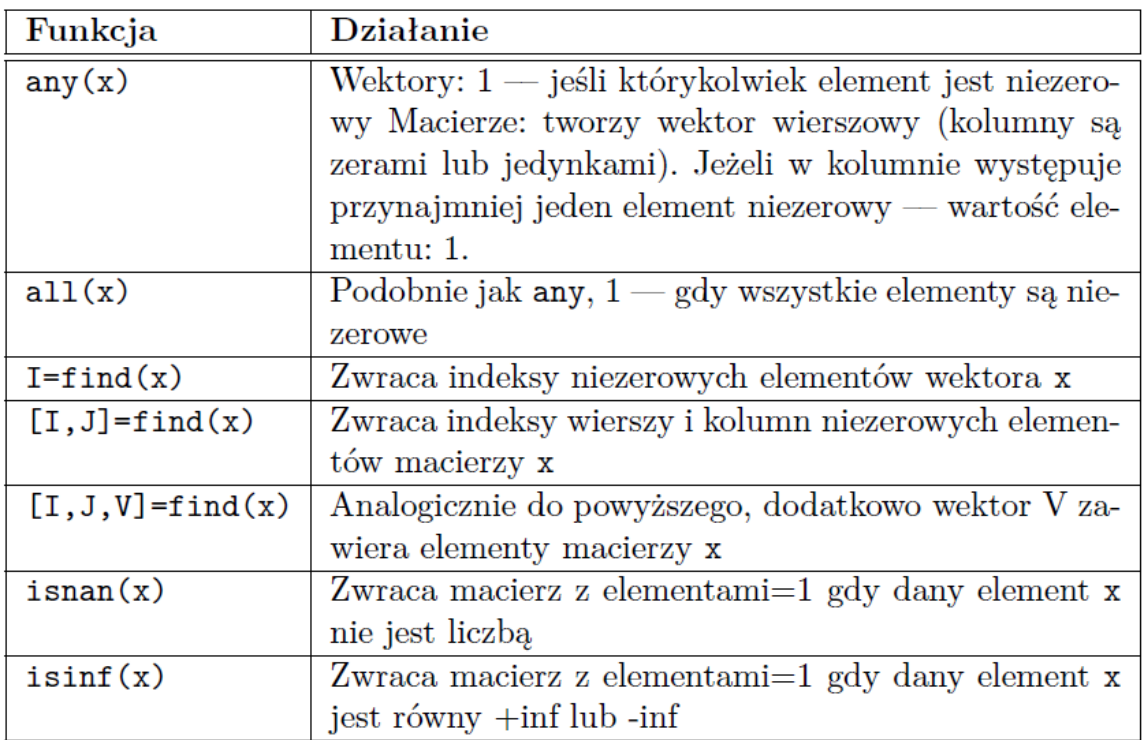

Tab. 6. Funkcje logiczne do badania własności elementów macierzy.

Jeżeli wartość wyrażenia jest prawdą (to znaczy równa się jeden) GNU octave wykonuje wszystkie instrukcje pomiędzy if i end. Po linii zawierającej end wykonanie programu jest wznawiane. Instrukcję if można zagnieżdżać dowolną ilość razy. Jeżeli w wyniku obliczenia wyrażenia logicznego powstaje macierz lub wektor, aby było ono spełnione, wszystkie elementy muszą być niezerowe. else i elseif dodatkowo warunkują wykonanie instrukcji if. Instrukcja else nie posiada warunku logicznego. Instrukcje z nią związane są wykonywane jeżeli poprzedzające else wyrażenie po if zwróci 0 (warunek po najbliższym, poprzedzającym if nie jest spełniony). Instrukcja elseif posiada warunek logiczny, który jest obliczany, jeżeli poprzedzający warunek if (wyrażenie) nie jest spełniony. Wewnątrz instrukcji if można wiele razy użyć instrukcji elseif. Jeżeli wartością wyrażenia warunkowego jest macierz pusta, warunek nie jest spełniony.

Inna grupa instrukcji logicznych to: *switch-case-otherwise*. Podstawowa forma instrukcji *switch-case-otherwise*.

```
switch (scalar or string)
     case wartość1
          instrukcje %Wykonywane gdy wyrażenie jest równe wartość1
     case wartość2
          instrukcje %Wykonywane gdy wyrażenie jest równe wartość2
.
.
.
     otherwise
          instrukcje %Wykonywane gdy żadna z wartości case nie jest 
równa wartości wyrażenia
```
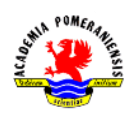

end

Konstrukcja switch składa się z:

- słowa kluczowego switch i następującego po nim warunku logicznego,
- pewna liczba bloków case. Grupy składają się ze słowa kluczowego case i następujących po nim możliwej wartości wyrażenie, umieszczonych w jednej linii. W następnych liniach znajduje się dowolna ilość instrukcji (włączając w to instrukcje switch),
- opcjonalnej grupy otherwise. Składa się ona ze sowa kluczowego otherwise za którym znajdują się instrukcje wykonywane w przypadku gdy wyrażenie wyspecyfikowane po switch nie przybiera żadnej z wartości wymienionych w blokach case,
- instrukcji end kończącej działanie bloku *switch-case-otherwise*.

Za pomocą pętli możliwe jest powtarzalne wykonywanie bloków kodu. Jedno powtórzenie zwane jest iteracją. Jeśli znana jest wymagana liczba iteracji, wykorzystuje się pętlę for. Instrukcja while jest bardziej odpowiednia jeżeli liczba wykonań pętli zależy od tego jak długo spełniony bądź nie jest określony warunek. Instrukcje continue i break dają większą kontrolę nad opuszczeniem (wyjściem z ) pętli.

Pętla for wykonuje instrukcję lub grupę instrukcji określoną liczbę razy. Pętla for ma następującą składnię:

```
for index=start:krok:koniec
     instrukcje
end
```
domyślną wartością kroku jest 1 . Możliwe jest wyspecyfikowanie każdej wartości kroku, włączając w to wartości ujemne. Pętle for mogą być zagnieżdżone. Często bardziej wydajną wersję programu obliczeniowego można stworzyć wektoryzując pętlę for. Pętle można indeksować za pomocą macierzy.

Pętla while powtarza instrukcję lub blok instrukcji tak długo jak wyrażenie sterujące przyjmuje wartość logicznej prawdy (w języku GNU octave). Pętla while ma następującą składnię:

```
while wyrażenie
     Instrukcje
end
```
jeżeli wyrażenie przyjmuje wartość macierzową, każdy element tej macierzy musi być równy 1, aby wykonywanie instrukcji było kontynuowane. Aby zredukować macierz do wartości skalarnej, można wykorzystać funkcję all lub any.

Opuszczenie pętli while następuje w każdym momencie wykonywania poprzez użycie instrukcji break.

Instrukcja continue w miejscu wystąpienia przenosi sterowanie pętli while lub for do następnej iteracji pomijając część bloku kodu występującego po niej.

Instrukcja break kończy wykonywanie pętli for lub while.

Do kontroli, czy określona komenda w kodzie źródłowym powoduje powstanie błędu, służy instrukcja try. Jeżeli błąd wystąpił wewnątrz bloku try, GNU octave natychmiast przechodzi do odpowiadającego mu bloku catch. Blok ten jest odpowiedzialny za obsługę zaistniałego błędu. Ogólna forma instrukcji *try-catch* jest następująca:

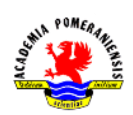

```
try
     instrukcja
      . . .
     instrukcja
catch
     instrukcja
       . . .
     instrukcja
end
```
W powyższym ciągu instrukcji, bloki pomiędzy try i catch są wykonywane dopóki nie wystąpi błąd. Następnie wykonywane są instrukcje pomiędzy catch i end. Powód błędu może być uzyskany za pomocą lasterr.

# **Zadania**

- 1. Uruchomić program GNU octave.
- 2. Uruchomić program Word (lub inny edytor tekstu).
- 3. Użycie operatorów porównania. Dla  $x=[1 5 2 8 9 0 1]$  i  $y=[5 2 2 6 0 0 2]$ , wykonać poniższe komendy i zinterpretować ich wyniki.
	- a) x>y oraz x<y
	- b)  $x = y$  oraz  $x \le y$
	- c)  $x \& y \text{ oraz } x \& (!y)$
	- d)  $(x>y) | (y \le x) \text{ oraz } (x \ge y) \& (y \le x)$
	- e) Skopiować zawartość okna poleceń programu GNU octave do programu Word.
	- f) Wyczyścić zawartość okna poleceń programu GNU octave poleceniem clc.
- 4. Zastosowanie indeksowania logicznego. Mając dane wektory: x=1:10 i y=[3 1 5 6 8 2 9 4 7 0] wykonać poniższe komendy i zinterpretować ich wyniki:

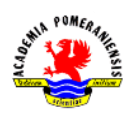

- a)  $(x>3)$  &  $(x<8)$  oraz  $x(x>5)$
- b)  $y(x \leq 4)$  oraz  $x((x \leq 2) | (x \geq 8))$
- c)  $y((x<2)|(x>=8))$  oraz  $x(y<0)$
- d) Skopiować zawartość okna poleceń programu GNU octave do programu Word.
- e) Wyczyścić zawartość okna poleceń programu GNU octave poleceniem clc.
- 5. Przetwarzanie macierzy. Mając dane  $x=13$  15 9 12 -1 0 -12 9 6 11 napisać polecenia wykonujące poniższe operacje:
	- a) Zamiana dodatnich elementów x na zera. Wprowadzić:

 $x(x>0) = 0$  % x(warunek) wybiera elementy, dla których spełniony jest warunek

b) Zamiana wartości będących wielokrotnościami 3 na 3 (wykorzystać funkcję rem). Wprowadzić:

 $x(\text{rem}(x, 3) == 0) == 3$ 

- c) Mnożenie parzystych elementów x przez 5
- d) Stworzenie wektora y złożonego z wartości x większych od 10
- e) Zamiana wartości x mniejszych od średniej na zera (wykorzystać funkcję mean)
- f) Obliczenie sumy elementów x o wartościach nieparzystych (wykorzystać funkcję sum)

WSKAZÓWKA: do znalezienia indeksów I elementów wektora spełniających określony warunek logiczny służy funkcja find (np.  $I = find(x < 1)$  znajduje indeksy elementów wektora x mniejszych od 1)

- g) Skopiować zawartość okna poleceń programu GNU octave do programu Word.
- h) Wyczyścić zawartość okna poleceń programu GNU octave poleceniem clc.
- 6. Analiza fragmentów kodu języka GNU octave (instrukcja if… elseif… else… end).
	- a) Przewidzieć wyniki działania następującego fragmentu kodu:

```
if n>1%Jeśli n<1
            %Obliczenia jeśli n<1 (spełniony warunek)
    m=n+1else
            %W przeciwnym przypadku (warunek niespełniony)
    m=n-1end
```
dla podanych niżej wartości zmiennej n:

```
I. n = 7, m = ?II. n = 0, m = ?III. n = -10, m = ?
```
Ile wynosi m? napisać skrypt w języku GNU octave zapisać go na dysku i uruchomić go. Porównać wyniki działania skryptu z przewidywaniami. Wprowadzić:

edit

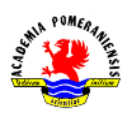

Polecenie edit uruchamia edytor m-plików. W oknie edytora wprowadzić fragment kodu. Zapisać plik w pliku s1.m. Następnie wprowadzić:

 $n=7$ 

w celu uruchomienia skryptu wprowadzić:

s1

Powtórzyć powyższe 2 operacje dla pozostałych wartości zmiennej n

- b) Skopiować zawartość okna poleceń programu GNU octave do programu Word.
- c) Wyczyścić zawartość okna poleceń programu GNU octave poleceniem clc.
- d) Przewidzieć wyniki działania następującego fragmentu kodu (postępować jak w punkcie a):

```
if z<5%Jeśli z mniejsze niż 5
    w=2*z%Obliczenia jeżeli spełniony warunek
elseif z<10
               %W przeciwnym wypadku, jeśli z<10
    w=9-z%Obliczenia jeżeli spełniony warunek
elseif z<100
    w = sqrt(z)else
    W = Zend
```
Dla podanych niżej wartości zmiennej z:

```
I. z = 1, w = ?II. z = 9, w = ?III. z = 60, w = ?IV. z = 200, w = ?
```
ile wynosi w? napisać skrypt w języku GNU octave, zapisać na dysku i uruchomić. Porównać wyniki działania skryptu z przewidywanymi.

- e) Skopiować zawartość okna poleceń programu GNU octave do programu Word.
- f) Wyczyścić zawartość okna poleceń programu GNU octave poleceniem clc.
- 7. Analiza fragmentów kodu języka GNU octave (instrukcja switch… case).
	- a) Przewidzieć wyniki działania następującego fragmentu kosu (jak w punkcie 6.a):

```
switch in1
    case -1k=2.1<sup>c</sup>(in1) %Wykonywane jeśli in1 = - 1
    case 0
        k='zero' %Wykonywane jeśli in1=0
    case 1
        k = [1 2 3] %Wykonywane jeśli in1=1
end
```
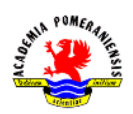

Dla podanych niżej wartości zmiennej in1:

```
I. in1 = -1, k = ?II. in1 = 0, k = ?III. in1 = 1, k = ?
```
Ile wynosi k i jakiego jest typu? Napisać skrypt w języku GNU octave, zapisać na dysku i uruchomić go dla powyższych wartości zmiennej in1. Porównać wyniki działania skryptu z przewidywanymi. Skopiować zawartość okna edytora oraz wyniki działania skryptu do programu Word.

b) Przewidzieć wyniki działania następującego fragmentu kodu:

```
clear
switch in2
    case 10
        k = in2.*ones(3)case 15
        k = 15'case 31
        k=n2+30otherwise
        k=0disp('Inna wartość zmiennej')
end
```
Dla podanych niżej wartości zmiennej in2:

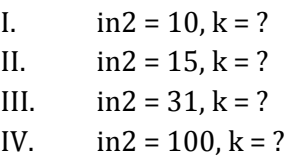

Ile wynosi k i jakiego jest typu? Napisać skrypt w języku GNU octave, zapisać na dysku i uruchomić go dla powyższych wartości zmiennej in1. Porównać wyniki działania skryptu z przewidywanymi. Skopiować zawartość okna edytora oraz wyniki działania skryptu do programu Word.

- 8. Analiza fragmentów kodu jezyka GNU octave (pętla for):
	- a) Przewidzieć wyniki działania nastepującego fragmentu kodu:

```
for i=1:10i
end
```
Napisać skrypt w języku GNU octave, zapisać na dysku i uruchomić. Porównać wyniki działania skryptu z przewidywanymi. Skopiować zawartość okna edytora oraz wyniki działania skryptu do programu Word.

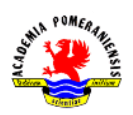

b) Przewidzieć wyniki działania następującego fragmentu kodu:

```
for i=1:10k(i)=iend
```
Napisać skrypt w języku GNU octave, zapisać na dysku i uruchomić. Porównać wyniki działania skryptu z przewidywanymi. Skopiować zawartość okna edytora oraz wyniki działania skryptu do programu Word.

c) Przewidzieć wyniki działania następującego fragmentu kodu:

```
for i=1:5for j=1:5m(i, j)=jandend
```
Napisać skrypt w języku GNU octave, zapisać na dysku i uruchomić. Porównać wyniki działania skryptu z przewidywanymi. Skopiować zawartość okna edytora oraz wyniki działania skryptu do programu Word.

- 9. Analiza fragmentów kodu (pętla while)
	- a) Przewidzieć wyniki działania nastepującego fragmentu kodu:  $i=1$ : while i<10 ń end

Napisać skrypt w języku GNU octave, zapisać na dysku i uruchomić. Porównać wyniki działania skryptu z przewidywanymi. Skopiować zawartość okna edytora oraz wyniki działania skryptu do programu Word.

UWAGA!!! Powyższa pętla to pętla nieskończona. Najczęściej powstaje przez błąd w zapisie algorytmu. Przerwanie działania skryptu (lub funkcji) jest możliwe poprzez CTRL+C

b) Przewidzieć wyniki działania następującego fragmentu kodu:  $i=1$ : while  $i<10$ 

```
i=i+1and
```
Napisać skrypt w języku GNU octave, zapisać na dysku i uruchomić. Porównać wyniki działania skryptu z przewidywanymi. Skopiować zawartość okna edytora oraz wyniki działania skryptu do programu Word.